# **11001001**

Christoph Lückel/Claus Dilly

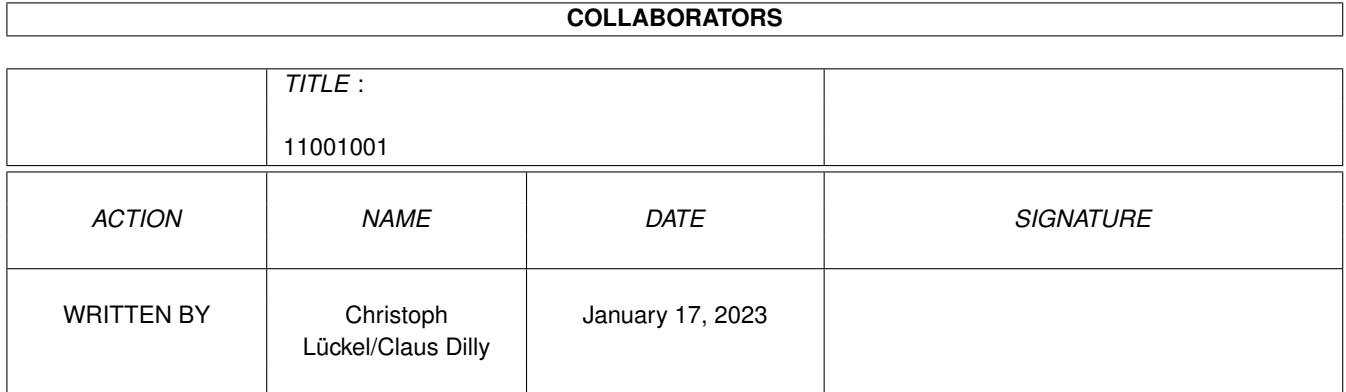

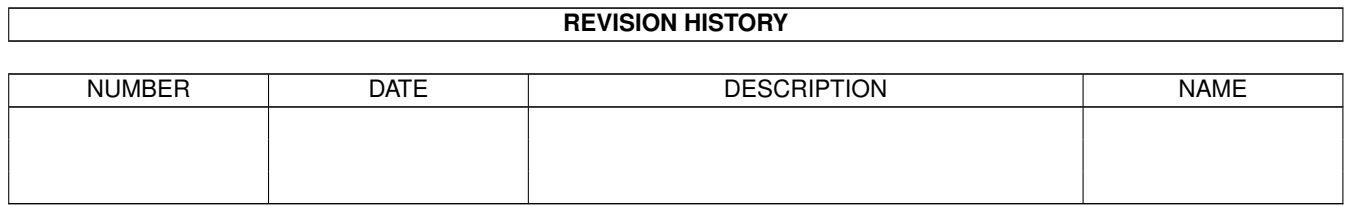

# **Contents**

#### 1 11001001 [1](#page-3-0)

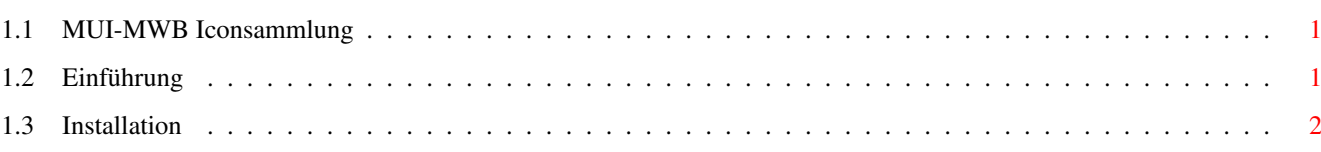

### <span id="page-3-0"></span>**Chapter 1**

### **11001001**

#### <span id="page-3-1"></span>**1.1 MUI-MWB Iconsammlung**

| MUI - MWB Icons | --------------------

--------------------

© 1995 by Claus Dilly

Eine Symbiose aus drei Welten ! Genesis Icons (© Christoph Lückel) & Magic Workbench (© Martin Huttenloher) & NewIcons (© Nicola Salmoria & Roger McVey)

Einführung Warum wurde es gemacht ?

Installation Wie benutzt man Sie ?

### <span id="page-3-2"></span>**1.2 Einführung**

Einführung ------------

Genesis-Icons ist eine Mischung aus NewIcons und MWB-Icons. Da ich aber auf den MUI-Style, wie er in MUI-Applikationen zu sehen ist, nicht verzichten wollte, habe ich die Icons etwas verändert um Ihnen einen MUI-Touch zu verleihen.

Dies funktioniert aber nur, wenn man durch das Tool "NoFillNoDraw"

den Standartrahmen von den Icons via Startup-Sequence entfernen läßt.

Dieses Tool ist als LHA-Packet mit beigelegt.

Meine Farbpalette unterscheidet sich nur in wenigen Punkten von der Farbpalette der MagicWB, damit man auch diese Icons benutzen kann (nachdem man sie z.B. mit DoIcon auf 16-Farben konvertiert hat). Obwohl die WB mit Icons gleicher Größe wesentlich aufgeräumter aussieht.

#### <span id="page-4-0"></span>**1.3 Installation**

Installation --------------

Ein Installations-Script gibt es nicht !! WARUM ???

Ich will es jedem selbst überlassen, welche Icons er ersetzen will und welche nicht. Sicher würde ein Installscript einem viel Arbeit ersparen, doch man weis ja nicht welche Icons genau überschrieben werden und welche nicht. Und nach Murphy wird genau das Icon überschrieben, das man nicht überschreiben wollte.

Es gibt so viele Möglichkeiten die Icons zu installieren, daß ich dies dem Benutzen überlassen will.

Hilfreiche Tools zum installieren :

- SwatzInfo
- UpdateIcon
- IcomImage
- u.v.m.

Um meine 16-Farben Palette zu installieren, gibt es folgende Möglichkeit :

- Copieren sie SetPens (© by Joseph Luk) in ihr C-Verzeichnis

- Copieren sie MyPalette.config in ihr S-Verzeichnis
- Schreiben sie in ihre User-Startup folgende Zeile :

SetPens S:MyPalette.config >NIL:

Bei dieser Gelegenheit möchte ich mich bei Joseph Luk für sein wirklich gutes SetPens-Programm bedanken.